# MINIMUS

Progetto *minimo* di minisumo

Milano 7 Gennaio 2003

PDF created with FinePrint pdfFactory trial version <http://www.fineprint.com>

### **Indice**

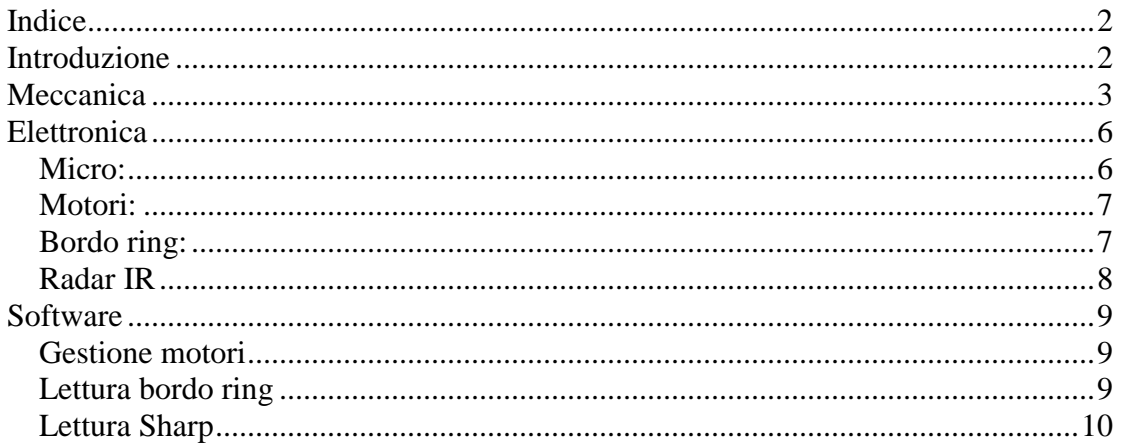

### **Introduzione**

Lo scopo di questo documento e' quello di mostrare, nel modo piu' semplice possibile, come sia possibile costruire un robot di classe "minisumo" senza dover affrontare lavori complessi o spese particolari.

Particolare attenzione e' stata posta sull'uso di materiali facilmente reperibili, che non richiedessero attrezzature sofisticate e lavorazioni complesse.

Per la realizzazione sono stati usati i seguenti materiali:

- 1 Basetta millefori formato Eurocard (100mm x 180mm)
- 2 Servi da modellismo
- 2 ruote da modellismo 50mm diametro
- 2 distanziali da 40mm
- 4 bulloncini adatti ai distanziali
- 2 batterie da 9V
- 2 clip per le batterie
- 1 interruttore a levetta
- 1 regolatore 7805
- $\bullet$  1 micro 16F628
- 2 TC4427 (dual MOSFET transistor driver)
- 3 led rossi 3mm
- 2 fotoresistenze
- 11 resistenze da 10K
- 3 resistenze da 150 Ohm
- 2 sensori Sharp GP2D02
- Colla in gran quantita'

## **Meccanica**

Per realizzare il telaio ho usato la basetta millefori, ha il vantaggio di essere abbastanza rigida , di poter essere tagliata con un seghetto da traforo e di poterci saldare direttamente i componenti.

Ho tagliato la basetta a meta', ottenendo due pezzi da 100mm x 90mm.

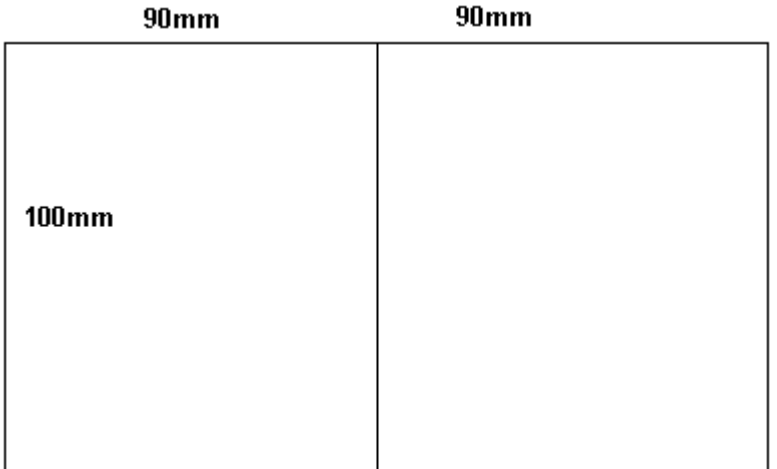

Uno servira' per la parte inferiore, l'altro sara' la mother board vera e propria. Ora sappiamo anche quali sono le dimensioni massime del nostro robot e cercheremo di non superarle.

In un primo momento vi sembrera' veramente piccolo, non fatevi spaventare e confidate nel fatto che otterrete un bel lavoro.

Prendiamo una delle due meta' e sagomiamola in modo che le ruote entrino nel perimetro.

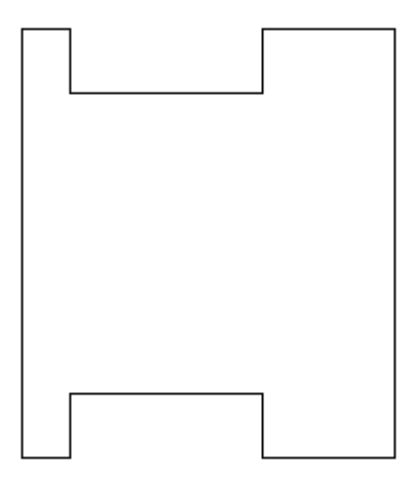

Aiutatevi posizionando i servi per determinare la posizione piu' arretrata possibile. Nel mio caso ho tenuto 10mm circa dal bordo posteriore prima di tagliare lo scasso per le ruote.

 $\mathcal{L}$ 

Sovrapponiamo le due basette e pratichiamo due fori nella parte posteriore del diametro adatto a far passare i bulloncini.

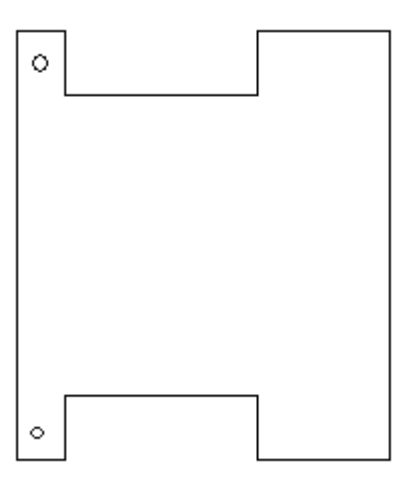

Dalla basetta superiore tagliamo una striscia di circa 20mm

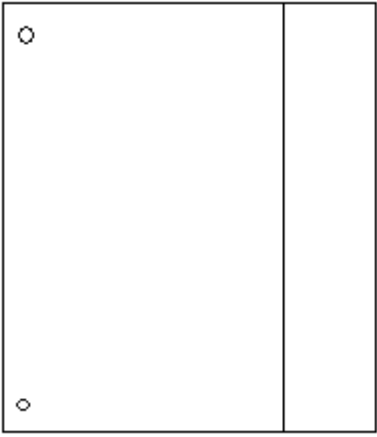

Poniamo adesso la basetta inferiore con i fori metallizzati verso l'alto e blocchiamo i distanziali con i bulloncini.

Fermiamo sui distanziali la basetta superiore con i fori metallizzati verso il basso.

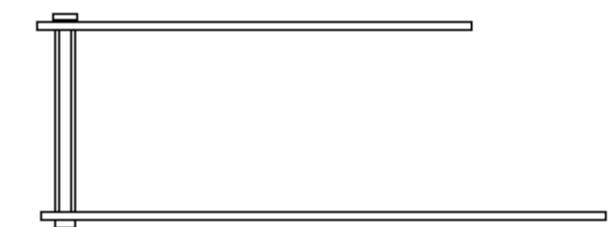

Abbiamo cosi' ottenuto la struttura portante del nostro robot. Non sembra un granche', ma la semplicita' e' tutto in certi casi.

Dopo aver provato l'assemblaggio ed aver verificato che i pezzi sono ben allineati smontiamo la parte superiore e cominciamo a montare i motori e le ruote.

4

Nel mio caso sono partito da due normali servi da modellismo.

Questo tipo di servo per poter essere utilizzato deve essere modificato pesantemente. Ci sono molti siti che illustrano come fare le modifiche, che comunque cambiano da modello a modello.

In questa sede mi limitero' a dire che ho smontato i servo ed ho eliminato il corpo del potenziometro, il fermo di plastica che impedisce la rotazione e l'elettronica di controllo.

In questo modo vi restera' semplicemente un motore e gli ingranaggi che demoltiplicano la velocita'.

Inoltre ho segato il case dei servi per permettere di incastrarli tra loro al fine di ridurre lo spazio occupato.

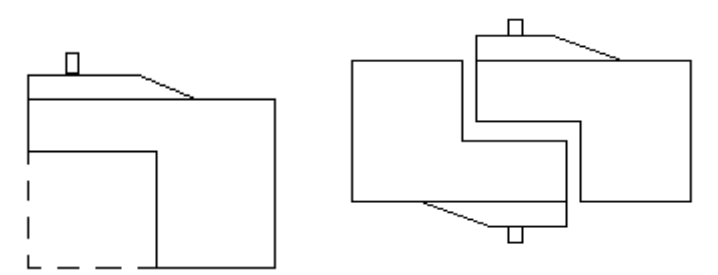

Badate bene a far in modo che i due assi delle ruote risultino sulla stessa linea, pena un pessimo risultato nel movimento del robot.

Ho fissato con dei bulloncini le ruote sui perni dei servi e dopo aver verificato ancora una volta l'esatto posizionamento ho fissato i servi alla base con due pezzi di biadesivo *morbido* (quello per gli specchi per intenderci).

Il tutto alla fine dovrebbe assomigliare a questo:

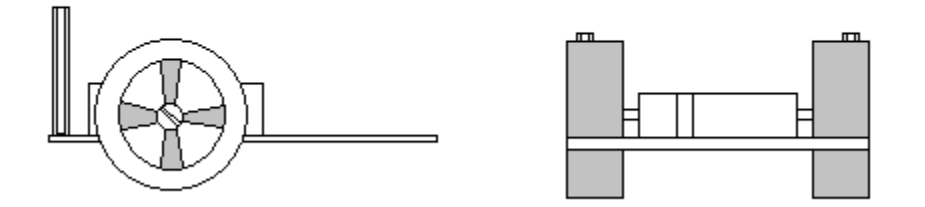

Ho poi aggiunto posteriormente un paio di blocchetti di plastica recuperata in un cassetto, ma potevo usare anche un listello di legno.

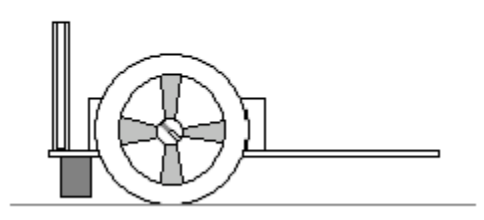

Lo scopo di questi blocchetti e' di evitare per quanto possibile che il robot *impenni* in partenza.

Proviamo a rimontare la parte superiore e verifichiamo che non ci siano particolari attriti e se e' il caso provvediamo a sagomare la scheda superiore in modo che non sia d'impedimento alle ruote.

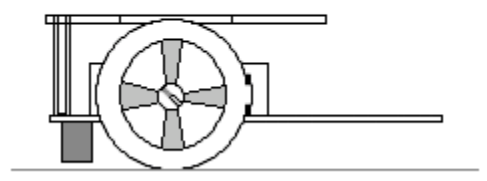

Verificate anche che le due batterie da 9V si incastrino bene tra la basetta superiore ed i servi come nel disegno.

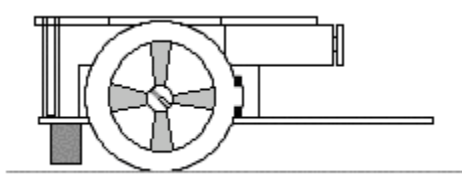

E cosi' si conclude l'opera di costruzione della meccanica.

### **Elettronica**

Per quanto riguarda l'elettronica ho cercato di seguire la stessa filosofia della meccanica.

#### Micro:

Come *cervello* del robot ho scelto il PIC16F628.

Di piccole dimensioni ma dotato di 2K di memoria programma e ben 15 I/O, in grado di funzionare anche senza quarzo, ben si presta a questa semplice applicazione.

#### **Elenco ed uso dei pin:**

1) A2-Occupato dal comparatore (future espansioni) 2) A3-Occupato dal comparatore (future espansioni) 3) A4 4) A5 (reset) 5) Gnd 6) B0-Led 7) B1-Uscita seriale Debug 8) B2-Sharp Dx Dati 9) B3-Sharp Dx Clock 10) B4-Motore Dx 11) B5-Motore Dx

12) B6-Motore Sx

- 13) B7-Motore Sx
- 14) Vdd (alimentazione 5V)
- 15) A6- Sharp Sx Dati
- 16) A7- Sharp Sx Clock
- 17) A0-Comparatore per bordo ring Dx
- 18) A1-Comparatore per bordo ring Sx

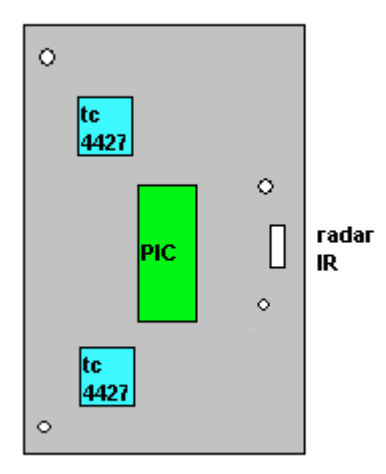

#### Motori:

Per pilotare i motori ho adottato un integrato (TC4427) in grado di gestire un motore in due direzioni.

Questo integrato e' in grado di pilotare motori fino a 1A e quindi adatto ai motorini dei servi.

Usa due linee del pic che nel mio caso indicano i due sensi di rotazione.

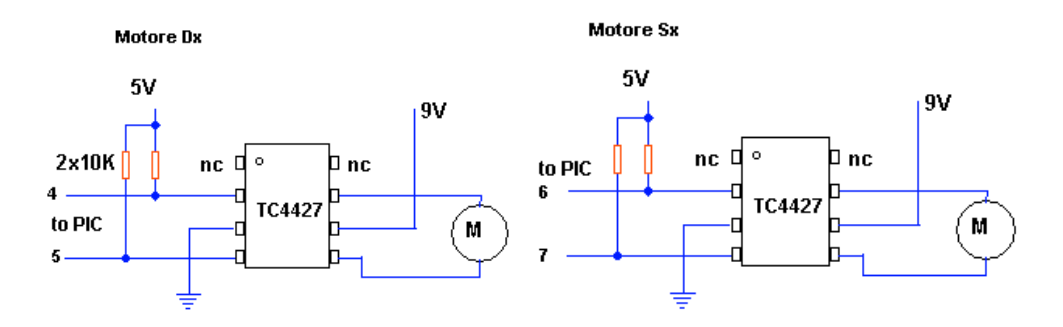

#### Bordo ring:

Per rilevare il bordo ring ho usato due fotoresistenze colpite dalla luce di riflesso di due led rossi.

Dato che il PIC16F628 non dispone di convertitori A/D ho usato le fotoresistenze come ramo di un partitore resistivo ed ho applicato il punto medio agli ingressi dei due comparatori presenti a bordo del micro.

Usando, come tensione di riferimento dei comparatori, il generatore interno ho determinato una tensione di soglia inferiore al valore del nero ma superiore al valore del bianco.

L'unico svantaggio di questa soluziuone e' che le porte A2 e A3 devono essere assegnate al comparatore, ma possono tornare utili per mettere dei sensori posteriori.

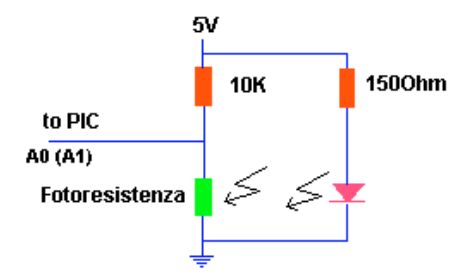

Per il montaggio del sistema di fotoresistori ho saldato i componenti direttamente sulla basetta inferiore.

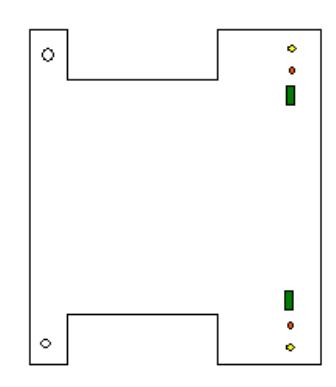

#### Radar IR

Per trovare il mio avversario sul ring ho usato due sensori della Sharp GP2D02 che rilevano un ostacolo in un range di 10-80 cm.

Necessitano di due pin ciascuno per essere pilotati, uno per il clock ed uno per il dato

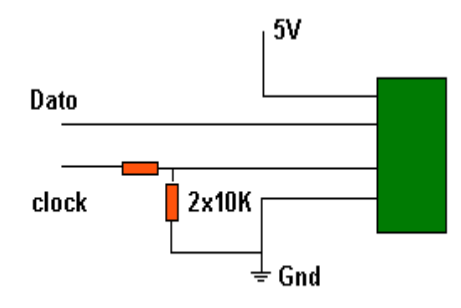

Unica accortezza il segnale del clock deve essere al massimo di 3V quindi ho adottato un partitore resistivo con due resistenze da 10K per prelevare un segnale da 2.5V adatto a pilotare il clock.

### **Software**

#### Gestione motori

La gestione dei motori avviene pilotando le due linee di controllo.

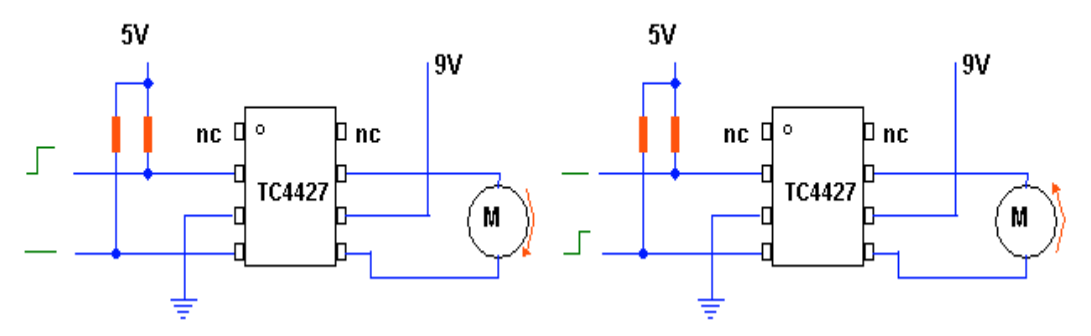

Come si nota dalle due figure alzando ora un bit ora l'altro si ottengono le rotazioni in senso orario ed antiorario.

### Lettura bordo ring

La lettura dei sensori di bordo ring e' molto semplice.

In primo luogo impostiamo in fase di inizializzazione il generatore di tensione interno, il registro di controllo e' **VRCON**.

I singoli bit hanno i seguenti significati:

7: VREN (1 = abilitato;  $0 =$  disabilitato)

6:VROE (1 = Tensione disponibile sul pin RA2; 0 = Tensione non collegata a RA2) 5: VRR  $(1 = Low Range; 0 = High Range)$ 

4: non usato

3..0:VR (livello di tensione desiderato, in base anche al range del bit 5)

In questo modo possiamo definire 16 livelli con due range che possiamo riassumere nella tabella seguente:

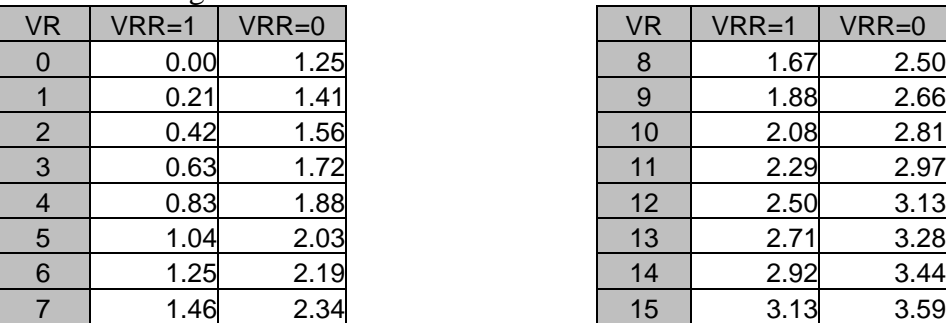

Con un tester ho misurato la tensione sul pin del Pic quando la fotoresistenza e' sul bianco e sul nero ed ho misurato rispettivamente 1,2V e 3,2V.

Ho pertanto scelto di impostare il regolatore a 2,5V in modo che sul nero sia sempre inferiore e sul bianco sempre superiore anche su campi diversi.

Per ottenere tutto questo dobbiamo mettere in VRCON il valore 10101100 (172 Decimale; AC Esadecimale).

Ottenuta una tensione di riferimento dobbiamo applicarla al comparatore interno del Pic. Il registro del comparatore e' **CMCON**.

I singoli bit hanno i seguenti significati:

7:C2OUT (indica lo stato della comparazione dei due ingressi del comparatore 2) 6:C1OUT (indica lo stato della comparazione dei due ingressi del comparatore 1) 5:C2INV (1 = uscita comparatore 2 invertita;  $0 =$  uscita comparatore 2 non invertita) 4:C1INV (1 = uscita comparatore 1 invertita;  $0 =$  uscita comparatore 1 non invertita) 4:CIS (switch ingressi comparatore)

2..0:CM (modo di funzionamento del comparatore)

Nel mio schema occorre utilizzare il comparatore con la tensione di riferimento interna:

Four Inputs Multiplexed to Two Comparators  $CM2$ : CM $0 = 010$ 

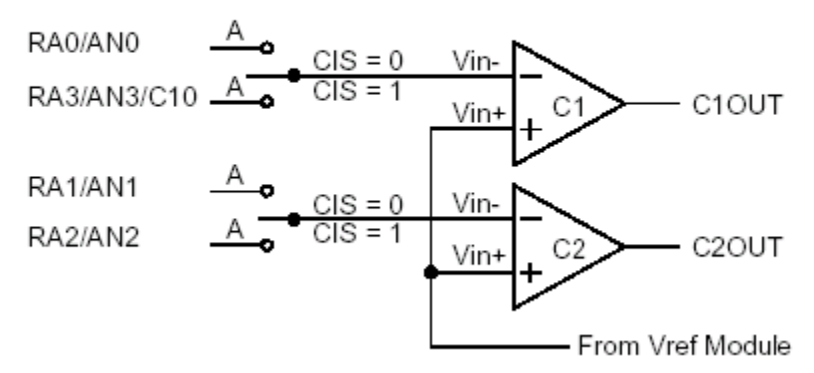

Quindi CMCON dovra' essere impostato con il valore 00110010 (50 Decimale; 32 Esadecimale).

Per sapere se siamo sul nero o sul bianco con il sensore di destra o di sinistra andremo a testare i bit 7 e 6 di CMCON.

#### Lettura Sharp

Per la lettura degli Sharp bisogna fare come segue:

- 1) Abbassare il CLOCK
- 2) Aspettare che il dato vada ALTO
- 3) Ciclare per 8 volte movendo il CLOCK e leggendo il BIT del dato
- 4) Alzare il CLOCK per resettare il sensore